Exam : 000-921

**Title**: IBM Tivoli Monitoring V6.2

Administration

Version: Demo

1. How are historical data viewed in IBM Tivoli Monitoring V6.2?

A.from TEP, select File -> Run Query

B.only viewed through a reporting tool

C.from a workspace, click Specify Time Span for Query button

D.from a workspace, right-click and select Run Query from the pull down menu

### Answer:C

2. What requires additional monitoring tools in order for IBM Tivoli Monitoring V6.2 to perform to satisfaction?

A.monitoring of servers' temperature B.monitoring of

servers' CPUs and memory C.monitoring, alerting

and taking actions on events D.monitoring and

alerting on selected critical events Answer:A

3.An IT Manager is looking for solutions that will reduce computer equipment problems. You propose the use of IBM Tivoli Monitoring V6.2. What will be the primary impact of this solution in the computer environment?

A.reduces the number of system administrators

B.alters the time needed to manipulate problems

C.increases the workload for system administrators

D.decreases the time necessary to isolate problems

### Answer:D

4. Which basic automation features can be performed if you implement IBM Tivoli Monitoring V6.2 (ITM) in your computing environment?

A.corrective actions on Windows only (GUI)

B.corrective actions with features of ITM V6.2

C.only corrective actions with special tools to download

D.only corrective actions on UNIX/Linux (command line)

# Answer:B

5. Which three are components of IBM Tivoli Monitoring V6.2 infrastructure? (Choose three.)

A. Tivoli Inventory

**B.Warehouse Proxy Agent** 

C.Tivoli Software Distribution

D. Tivoli Enterprise Portal Server

E.Tivoli Management Framework

F. Tivoli Enterprise Monitoring Server

# Answer:B D F

6. Which two functions require the Tivoli Enterprise Monitoring Server Depot? (Choose two.)

A.install.sh

B../tacmd createNode

C../tacmd updateAgent

D../itmcmd createNode

E../itmcmd updateAgent

# Answer:B C

7. For which type of attribute is the Check for Missing Items situation function typically valid?

A.current time

B.name of a process

C.number of bytes per second

D.percentage of processor time

# Answer:B

8.In order to see a virtual node in the TEP correctly as one entity an administrator utilizes the CTIRA\_HOSTNAME variable to set the name of the node. What is the impact of this setting on the log file name?

A.The log file name will be virtual\_hostname\_PC\_timestamp-##.log.

B.The log file name will be CTIRA\_HOSTNAME\_PC\_timestamp-##.log.

C.The log file will not be changed. It remains as local\_hostname\_PC\_timestamp-##.log.

D.The log file name is controlled by the setting KBB\_RAS1\_LOG\_NAME and remains unchanged.

## Answer:C

9. What should be checked to see how many exports to Tivoli Data Warehouse succeeded and how many failed because of an ODBC error or a timeout issue?

A.the TEMS logs

B.the WAREHOUSELOG table

C.the Summarization & Pruning Agent java logs

D.the Warehouse Proxy Agent ODBC data source logs

### Answer:B

10. How can a deleted TEP view be restored?

A.leave the workspace without saving B.select

Edit and then select Undo Delete

C.right-click any remaining view and select Edit and then select Undo Delete

D.click the view type that was assigned to the deleted view and drop it on a new view

# Answer:A

11. Which step is required when changing a user TEP permissions?

A.A change requires a reboot of the client system.

B.The change occurs immediately, during the open session.

C.A change requires the user to exit out of the Tivoli Enterprise Portal and log back in.

D.A change requires a click of Refresh on the Tivoli Enterprise Portal during the open session in order for the change to take effect.

# Answer:C

12. What is the basic command that is used to replicate an existing Managed System List (MSL)?

A.tacmd editsystemlist

B.tacmd copysystemlist

C.tacmd createsystemlist

D.tacmd duplicatesystemlist

# Answer:C

13. Which format is the result of running the command to export a workflow to a file?

A.CSV

B.XML

C.HTML

D.a binary file

### Answer:B

14. Which IBM Tivoli Monitoring (ITM) V6.2 component status can be verified by using the tacmd command?

A.TEPS

B.ITM database

C.UNIX Log agent

D.Data Warehouse database

### Answer:C

15. How can you start a non-OS agent remotely using Command Line Interface (CLI)?

A.use the tacmd agent command

B.recycle OS agent on that machine

C.use the tacmd startAgent command

D.use the itmcmd startAgent command

# Answer:C

16. Which two operations can be performed on Managed System Lists (MSLs) through the command line without combining commands? (Choose two.)

A.join

B.edit

C.paste

D.delete

E.erase contents

### Answer:B D

17. With what must a situation be associated in order to show a situation event icon?

A.workspace

B.Navigator item

C.managed system

D.the hub monitoring server

# Answer:B

18. What is the function of the "display item" found in the Advanced Situation options?

A.It allows the attributes used within the situation formula to be highlighted in the Situation Event Console.

B.It allows the situation to look at other rows in the sampling and open more events if other rows qualify.

C.It creates a workspace link to a Situation Event Details view for that situation when the situation evaluates true.

D.It causes the situation to send OPEN and CLOSED status messages to the Universal Message Console view based on the evaluation of predefined attributes within the Advanced options menu.

### Answer:B

19. Which two view types support thresholds? (Choose two.)

A.Table view

**B.**Terminal view

C.Bar Chart view

D.Plot Chart view

E.Common Event Console view

Answer:A E

# **Trying our product!**

- ★ 100% Guaranteed Success
- ★ 100% Money Back Guarantee
- ★ 365 Days Free Update
- ★ Instant Download After Purchase
- ★ 24x7 Customer Support
- ★ Average 99.9% Success Rate
- ★ More than 69,000 Satisfied Customers Worldwide
- ★ Multi-Platform capabilities Windows, Mac, Android, iPhone, iPod, iPad, Kindle

# **Need Help**

Please provide as much detail as possible so we can best assist you.

To update a previously submitted ticket:

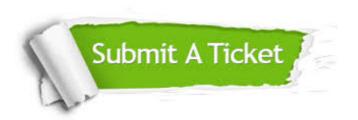

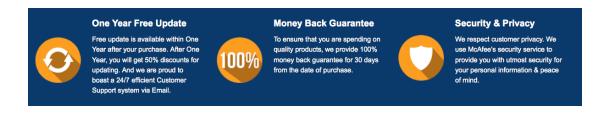

# Guarantee & Policy | Privacy & Policy | Terms & Conditions

Any charges made through this site will appear as Global Simulators Limited.

All trademarks are the property of their respective owners.

Copyright © 2004-2014, All Rights Reserved.